## Twilio Account Configuration Notes

A Twilio account is required to send SMS messages with kConnect.

Separate charges apply. You will be sending messages through your own Twilio account and will pay for your service directly with them. Kisco Systems does NOT send messages on your behalf.

View Twilio "pay as you go" pricing here:

<https://www.twilio.com/sms/pricing/us>

## **GETTING STARTED**

You need to sign up for a "Messaging" account: <https://www.twilio.com/messaging>

You will be asked a series of questions during the account setup process. Our recommend answers are in the panel on the right.

After verifying your account, you will need request a phone number. This is required for the SMS service. See the next page.

You should also upgrade your account to a full version.

## . Which Twilio product are you here to use?

**SMS** 

. What do you plan to build with Twilio?

**Alerts & Notifications** 

## \* How do you want to build with Twilio?

- **O** With code Customize exactly what you want
- ◯ With minimal code Build on top of our code samples
- $\bigcirc$  With no code at all Launch a starter app with no code
- . What is your preferred coding language?

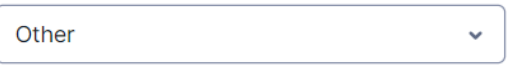

\* Would you like Twilio to host your code? Host your Twilio app on our secure servers

◯ Yes, host my code on Twilio

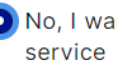

No, I want to use my own hosting

After your account is setup, you will see a screen like this. To use a random number assigned by Twilio you can just click the "Get a Twilio phone number button."

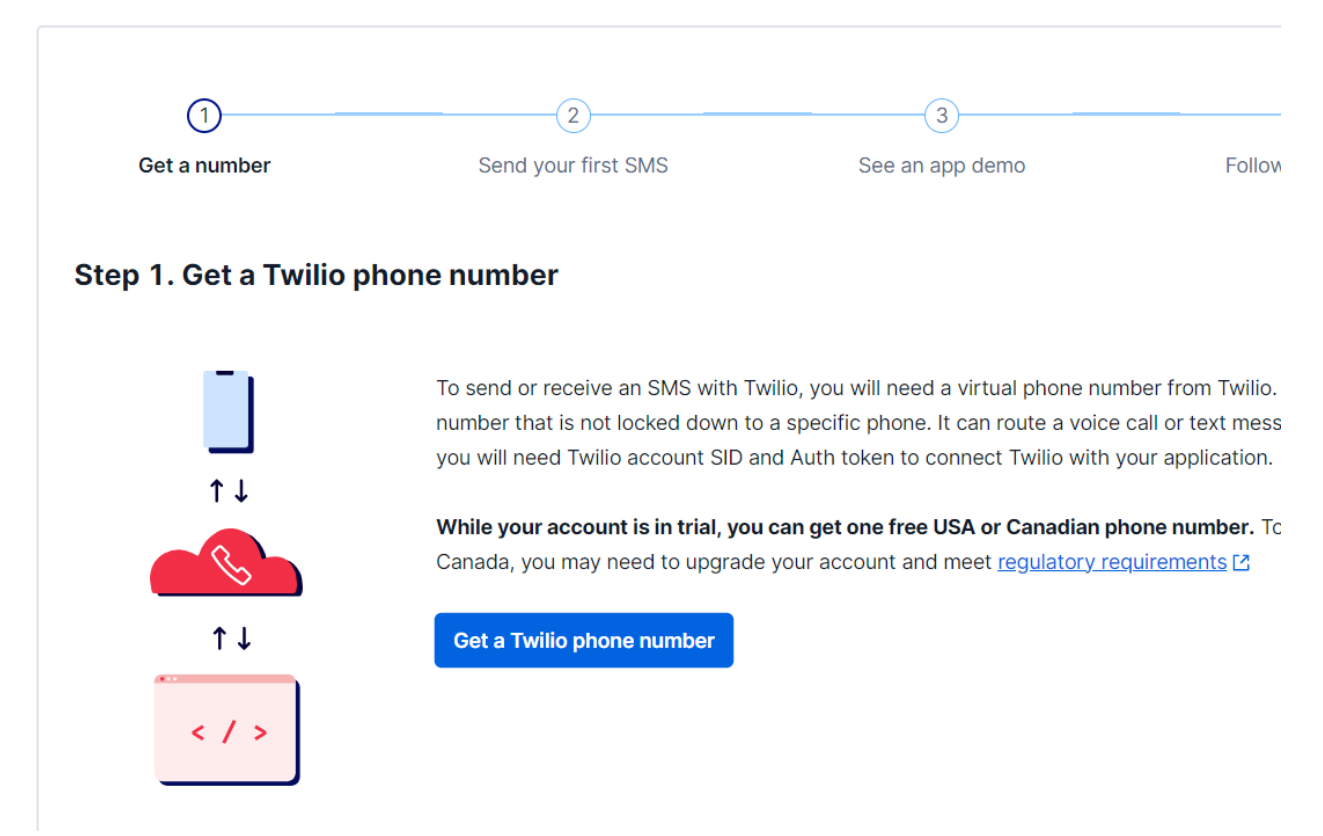

Use the "buy a number" option if you want to choose your own number:

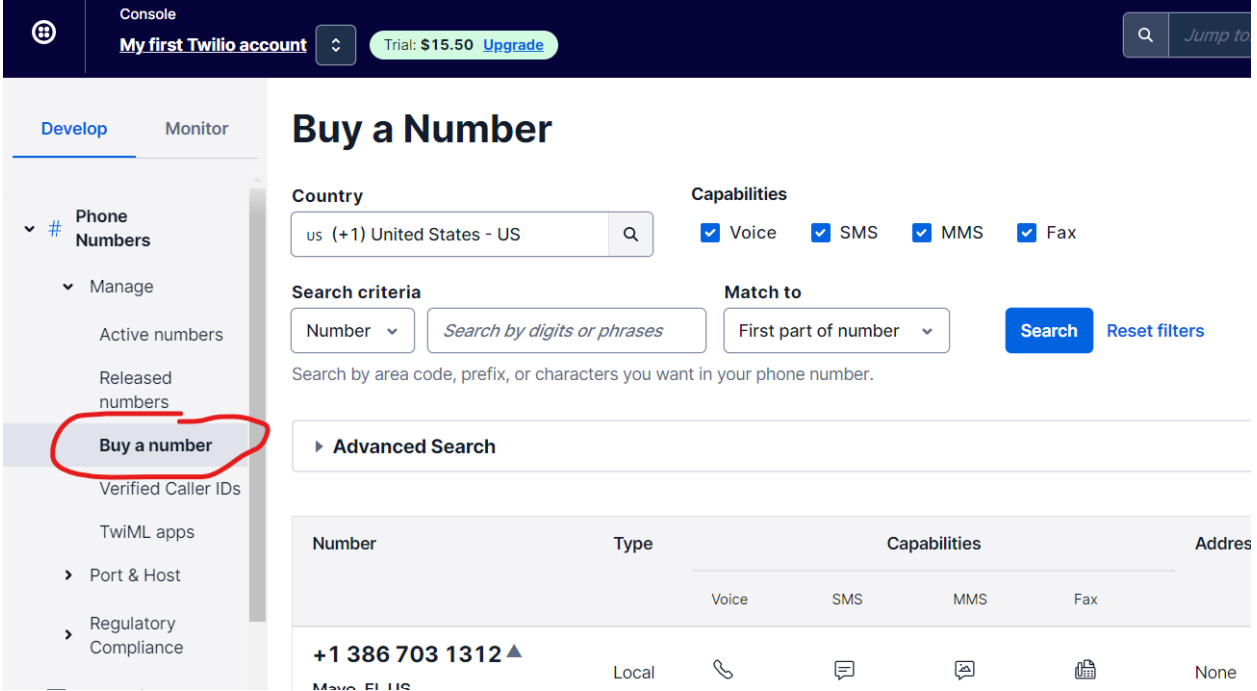

Once you have a number, you are ready to send messages through kConnect. Our software uses Twilio's account level SID and token. You can find these on your account home page:

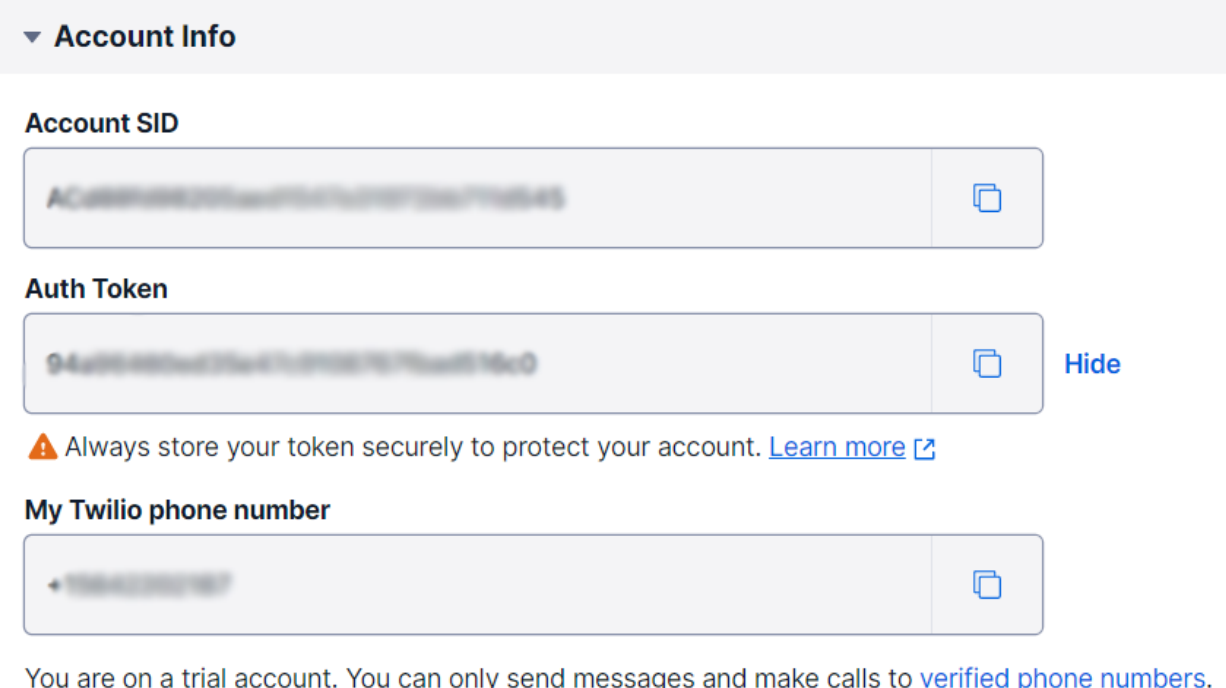

ıy, Learn more about your trial account [2]

Copy/paste these values into the kConnect configuration screen.